October 14, 2019 Updated: October 15, 2019

Version 1.4

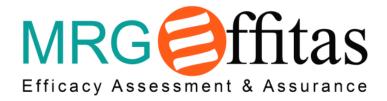

# MRG Effitas Test Plan for Q4 2019 360 Degree Assessment and Certification

Sponsored and Authored by: MRG Effitas (Lorand Lajsz)

#### **AMTSO Standard Compliance Statement**

This Test has been designed to comply with the Anti-Malware Testing Standards Organization, Inc. ("AMTSO") Testing Protocol Standard for the Testing of Anti-Malware Solutions, Version 1.2 (the "Standard"). This Test Plan has been prepared using the AMTSO Test Plan Template and Usage Directions, Version 2.3. Effitas Ltd. is solely responsible for the content of this Test Plan.

# **Table of Contents**

| 1.   | Introduction                    | 3    |
|------|---------------------------------|------|
| 2.   | Scope                           | 3    |
| 3.   | Methodology and Strategy        | 4    |
| 4.   | Exploit test methodology        | 6    |
| 4.1. | Analysis of the exploit results | 8    |
| 5.   | False positive test methodology | 9    |
| 6.   | Performance test methodology    | . 10 |
| 7.   | Participation                   | . 10 |
| 8.   | Environment                     | . 11 |
| 9.   | Schedule                        | . 12 |
| 10.  | Control Procedures              | . 12 |
| 11.  | Dependencies                    | . 13 |
| 12.  | Scoring Process                 | . 13 |
| 13.  | Dispute Process                 | . 13 |
| 14.  | Attestations                    | . 13 |

# MRG Effitas 360 Degree Assessment and Certification Test Plan – Q4'2019

#### 1. Introduction

A first-of-its-kind test that covers all angles, our pioneering 360 Degree Protection Test targets the key threats faced by internet users. In each test case we employ the full spectrum of Early Life Malware. We use a Time-To-Detect metric to measure how long it takes each application to detect and neutralize missed threats.

MRG Effitas has a core focus on efficacy assessments in the anti-financial fraud space, but we also publish more traditional "Real World" detection tests. Our "Time to Detect Assessment Q4 2013" measured the ability of security Test Subjects to protect an endpoint from a live infection, and, in the event of a system being compromised, the time taken to detect the. The time-to-detect component relied on each security product being manually forced to conduct a scan every thirty minutes over a 24-hour period. For 2014, it was decided that a new approach was needed as the methodology applied in previous tests did not reflect how a security product would be used on an endpoint in the Real World.

In practice, many security applications will only detect an infection during a reboot/startup or if a scheduled scan has been set by default. For this assessment, time-to-detect will employ a methodology based on the endpoint being re-tested once after a 24-hour period.

This Programme is called a "360 Assessment" since it deals with the full spectrum of malware instead of just financial malware. In the 360 Assessment, trojans, backdoors, ransomware, financial malware and "other" malware are used.

#### 2. Scope

This Certification Programme is designed to serve as a reflection of product efficacy based on what we have previously termed "metrics that matter". In many of our previous tests, particularly those that have focused on financial malware, we started with the assumption that the endpoint has already been compromised. Being one of the world's largest supplier of early-life malicious binaries and malicious URLs, and from our own simulator development, we know that all endpoints can be infected, regardless of the security solution employed.

For us, a product's ability to block initial infection (although critical in most cases) is not the only metric that matters. One also needs to measure the time taken for the security product to detect malware on a system. When conducting these tests, we tried to simulate normal user behaviour. We are aware that a "Real World" test cannot be conducted by a team of professionals inside a lab because we understand how certain types of malware work, how malware attacks and how such attacks could be prevented. Simulating normal user behaviour means that we paid special attention to all alerts given by security applications.

A pass was given only when alerts were straightforward and clearly suggested that malicious action should be blocked. Meanwhile when a threat is detected but not blocked, this will be counted as detected. We test a group of internet security suites and complementary security

applications. With these, it is very important to note that the best choice for an average user is to keep things very simple and for the product not to present many pop-up alerts or questions.

In our next execution of this Test Plan, eleven Test Subjects were considered. Companies expected to be represented and their target Test Subjects include the following. Specific Test Subject Vendors and Participants will be determined after the Public Test Notification has been issued.

- avast! Business Antivirus
- Avira Antivirus Pro Business edition
- BitDefender Gravityzone Advanced Business Security cloud
- CrowdStrike Falcon Protect
- ESET Endpoint Security
- F-Secure Protection Service for Business
- Kaspersky Small Office Security
- Microsoft Windows Defender
- McAfee Endpoint Security
- Sophos Intercept X
- Symantec Endpoint Protection
- Trend Micro Worry-Free<sup>™</sup> Services with XGEN
- Webroot SecureAnywhere Business Endpoint Protection

# 3. Methodology and Strategy

Since its inception in 2009, MRG Effitas has strived to differentiate itself from traditional testing houses by having its primary focus on providing "efficacy assessments" and not just performing "tests". Traditionally, testing of security software has centred on measuring a product's ability to detect malware.

Testing has evolved rapidly over the last two to three years as most labs, under the guidance of AMTSO (of which MRG Effitas is a member) strived to conduct "Real World" testing. Although there is no absolute definition of this kind of testing, loosely speaking, it involves the introduction of malware to an endpoint through a realistic vector, such as a browser or USB memory stick. Real World testing mostly involves "dynamic testing" (i.e. the malware is executed and then the ability of the security product to block the malware is measured). Several testing labs also conduct "System Rescue" tests. These assess a security product's ability to remediate a preinfected endpoint.

Whilst both types of tests are useful and yield valid and meaningful data, MRG Effitas wanted to merge these tests and also go one step further by measuring the time security Test Subjects take to detect infections. The system was retested 24 hours after the system was first compromised, thereby giving security applications the opportunity to detect infections on restart. As we have stated in our previous test reports, all malware has one primary objective, and that is to make money for the cybercriminals. Measuring initial detection rates and the time taken to detect active malware is important, particularly in today's threat landscape with the mix of malware that is prevalent. As we have repeated in our previous financial malware test reports, the longer a cybercriminal can have their malware on a system, the greater the

opportunity for them to be able to capture private user information including banking passwords and social media credentials, etc.

There has been an increase in the prevalence of ransomware, which, once active on the system, holds the user at ransom to decrypt system data or unlock the system in some other way. For these types of malware, it is initial detection that is of the greatest importance, since the vast majority of security solutions will be unable to rescue an encrypted or locked system.

In providing these quarterly certifications, the MRG Effitas 360 Assessment & Certification Programme is the de facto standard by which security vendors, financial institutions and other corporations can attain the most rigorous and accurate determination of a product's efficacy against the full spectrum of malware that is prevalent during the period.

The detailed Methodology to be used in the Real World Protection assessment adheres to the following procedures.

- 1. Windows 10 64-bit operating system is installed on a hardened virtual machine, all updates are applied and third party applications installed and updated.
- 2. An image of the operating system is be created.
- 3. A clone of the imaged systems is made for each of the security applications used in the test.
- 4. An individual security application will be installed using default settings on each of the systems created in (3) and then, where applicable, updated. If the vendor provided a non-default setting, this setting will be checked whether it is realistic. If yes, the changes documented, applied, and added in the report in an appendix.
- 5. A clone of the system as at the end of (4) will be created.
- 6. Each live URL test is conducted by the following procedure.
  - a. Downloading a single binary executable (or document, script, etc.) from its native URL using Chrome to the Downloads folder and then executing the binary in the clean, unprotected system. If the sample works, the samples are saved in a replay proxy, and this replay proxy will provide the same binary throughout the test.
  - b. The sample is selected for the test and tested in the systems where a security product is installed.
  - c. The outcome of an individual test case can be one of the following
    - i. Either the security application blocked the URL where the malicious binary is located. This is counted as block.
    - ii. Or the security application detected and blocked the malicious binary whilst it is being downloaded to the desktop. This is counted as block.

- iii. Or the binary is being identified as malicious and automatically blocking or postponing its execution with warning the user that the file is malicious and awaiting user input. – This is counted as block.
- iv. Or the security application detects the malicious binary after it is executed.This is counted as behaviour block.
- v. Or the security application detects the threat and sends an alert to the central console or notifies the user. This is counted as detected.
- vi. Or the security application fails to detect or block the sample on the first run but able to block it during the retest after a 24-hour period. This is counted as blocked in 24 hours.
- vii. Or the security application fails to detect or block the sample on the first or the second test. This is counted as missed.
- 7. Each e-mail attachment test is conducted by the following procedure.
  - a. Microsoft Office Outlook client downloading a single email from its server, opening the email, saving the attachment to the Downloads folder and then executing the binary in the clean, unprotected system. If the sample works, the sample is saved in the email server, and this e-mail server will provide the same e-mail throughout the test.
  - b. For the test procedure of email attachments refer to (6b, 6c).
- 8. The system under test is deemed to have been infected if the security application fails to detect or block the binary at any stage in (6, 7) and allowed it to be executed. The system is checked for malicious activities, and the test case is only marked as missed when malicious activity is detected.
- 9. Tests are conducted with all systems having internet access.
- 10. As no user-initiated scans will be involved in this test, applications rely on various technologies to detect, block and remediate threats. Some of these technologies were: URL blacklist, reputation, signature, machine learning, heuristics, behavior etc.

The same methodology is used for fileless attacks, but instead of the malicious binary (Windows PE), some other form of infection vector is used (script, macros).

#### 4. Exploit test methodology

The test will be conducted as follows:

- 1. One default install Windows 7 or Windows 10 hardened virtual machine endpoint is created. In order for the exploits to operate, the machine is provided with free access to the CnC server.
- 2. The security of the OS is weakened by the following actions.
  - a. Microsoft Defender is disabled (except for the Microsoft Defender test)

- b. Internet Explorer SmartScreen is disabled (except for the Microsoft Defender test)
- 3. The following vulnerable software is installed.
  - a. Java 1.7.0.17
  - b. Adobe Reader 9.3.0
  - c. Flash Player 15.0.0.152 or Flash Player 16.0.0.287 in a small number of cases
  - d. Silverlight 5.1.10411.0
  - e. Internet Explorer 11
  - f. Firefox 33.1.1
  - g. Chrome 38.0.2125.101

These version numbers were specified with the following two requirements:

- a. The version must currently be popular among users.
- b. A reliable exploit needs to be available for the installed applications.
- 4. Windows Update is disabled (except for the Microsoft Defender test)
- 5. From this point, several snapshots are created from the virtual machine, one for each endpoint protection product, and one is left intact (not protected). This procedure ensures that the base system is exactly the same in all test systems. The following endpoint security suites, with the following configuration, are defined for this test:
  - a. No additional protection, this snapshot is used to infect the OS and to verify the exploit
  - b. Vendor A
  - c. Vendor B
  - d. ...

The endpoint systems are installed with default configuration (if not instructed by the Vendor previously otherwise), potentially unwanted software removal is enabled, and if it was an option during install, cloud/community participation is enabled. Management servers (if needed) are installed on a different server. The purpose of management servers is to centrally administer, update and analyse logs in an enterprise environment. Installing the management server on a different server is a highly recommended practice, in order not to interfere with the testing and to avoid machine resources overconsumption.

- Our payloads use an exploit for the one of the installed <u>vulnerable</u> applications. In order to simulate a realistic attack scenario, a payload is constructed to include at least one of the common Command-and-Control frameworks
- 7. The virtual machine is reverted to a clean state and upon startup, the initial stage of the exploit is introduced, the vulnerable application opens the initial stage payload and the exploit kicks in. After a varying number of stages, a session is established to the CnC on our server. As a Proof-of-Concept, we carry out the following actions.
  - a. Upload a file to the victim
  - b. Download a file from the victim

- c. Create a process remotely
- d. Read the contents of a file on the victim
- 8. When user interaction is needed from the endpoint protection (e.g. site visit not recommended, etc.), the default action is chosen. When user interaction is needed from Windows, we chose the run/allow options. Throughout the test, the Process Monitor from the Sysinternals Suite and Wireshark are running (both installed to non-default directories and modified not to be detected by default tools).
- 9. After navigating to the exploit site, the system is monitored for new processes, loaded DLLs or C&C traffic. On the controller endpoint, we issue commands on the CnC endpoint to verify the successful exploitation.
- 10. After an endpoint protection suite is tested, a new endpoint protection is randomly selected for the test until all endpoint protection products had been tested.
- 11. The process goes back to step 7. until all exploit site test cases are reached.

#### 4.1. Analysis of the exploit results

We defined the following stages, where the exploit can be prevented by the endpoint protection system:

- 1. Blocking the URL (infected URL, exploit kit URL, redirection URL, malware URL) by the URL database (local or cloud). For example, a typical result is the browser displaying a "site has been blocked" message by the endpoint protection.
- 2. Analysing and blocking the page containing a malicious HTML code, Javascript (redirects, iframes, obfuscated Javascript, etc.), or Flash files.
- 3. Blocking the downloaded payload by analysing the malware before it is started. For example, the malware payload download (either the clear-text binary or the encrypted/encoded binary) can be seen in the proxy traffic, but no malware process starts. We call this "AV signature blocked", but reputation based block or heuristic based block is also included in this category.
- 4. Blocking the exploit before the shellcode or malware can be executed.
- 5. There is a successful start by the dropped malware.
- 6. There is a successful start by the dropped malware, but after some time, all dropped malware is terminated and deleted ("malware starts but blocked later").

The first four exploit prevention stages are handled together, in order to simplify result interpretation. As a result, the following categories are used to describe the nature of the protection provided through the test case.

- **Download block.** The security application blocked the URL where the malicious binary was located, therefore the actual payload download could not be started.
- **Blocked after download**. The security application detected and blocked the malicious binary whilst it was being downloaded to the desktop.
- Behaviour block. The security application detected the malicious binary whilst being executed.

Potential practical occurrences of this case are as follows.

- a) The binary has been identified as malicious and the associated process has been terminated.
- b) The binary has been identified as malicious and the AV product blocks and postpones the execution with a warning for the user (quarantining).
- c) The security application detects the threat and sends an alert to the central console (if any) or notifies the user after execution started.

#### 5. False positive test methodology

- 1. Windows 10 64-bit operating system is installed on a virtual machine, all updates are applied and third party applications installed and updated.
- 2. An image of the operating system is created.
- 3. A clone of the imaged systems is made for each of the security applications used in the test.
- 4. An individual security application is installed using same configuration as in the other tests on each of the systems created in (3) and then, where applicable, updated.
- 5. A clone of the system as at the end of (4) is created.
- 6. Each FP test is conducted by the following procedure.
  - a. Downloading a single binary executable (or document, script, etc.) from a disk image, network share, internal or external URL to the Desktop.
  - b. Executing the binary.

7.

- a. The test case is marked as a False block if the security application blocks the binary at any stage in (6).
- b. The test case is marked as a False detect if the security application detects the binary at any stage in (6).

8. Tests are conducted with all systems having internet access.

The impact or scale of the FP test in the whole test is none. There is no single global "ranking" of the products in the report, and FP test is not part of the certification.

#### Performance test methodology

- 1. Windows 10 64-bit operating system is installed on a physical machine, all updates are applied and third party applications installed and updated.
- 2. A backup image of the operating system will be created.
- 3. A security application is installed into the OS. Same configuration is used as in the other tests except for debug logging which is turned off not to have impact.
- 4. The following performance metrics are measured:
  - a. Install time, measuring from starting the installer binary, finished when the security application is installed, started, and the GUI is working.
  - b. Size of the files installed and created by the security application. The size is measured using Sysinternals Disk Usage tool du.exe, both after the installation, and after some time passed with normal computer usage.
  - c. CPU overhead, memory footprint (virtual private bytes), network and disk IO usage of the processes and services belonging to the security applications are summed.
  - d. The performance impact on the browser load time is measured. The browser should fully load a complex website, from a local network URL or replay proxy.

All performance tests are executed three times except for the browser load time which is executed 20 times. If the variation of the results is significant, the tests are retested. If the variance is not significant, the average of the three result is calculated.

"Significant variance" is not a fixed number for all cases, it depends from test case to test case.

#### 7. Participation

AMTSO's goal with having Participants is that in exchange for cooperating (engaging with Testers and following disclosure requirements), Participants have additional rights to audit their configuration and provide commentary on Test results. There must be no additional cost to a Test Subject Vendor to be a Participant. If a Tester charges to participate in a Public Test or any related services, and a Test Subject Vendor chooses to not pay the fee, that Vendor must be able to choose to be a Participant and follow this AMTSO standard.

**Opt-Out Policy**: Vendors can opt out if Vendor can prove that the test system or the Product was misconfigured in a way which greatly changes the test results. E.g. important modules were unnecessarily turned off compared to default configuration, or during the test the system could never reach the cloud.

**Conflict of Interest Disclosure**: There is no known conflict of interest.

**Funding**: Funding of this project is achieved by vendors subscribing to participate in this project, this gives them more in-depth information on how their product(s) performed and, if there are any issues discovered in the product during testing, our technical team provides all the data necessary to help improve the product.

Part of the funding comes from directly licensing reports so they can be used for marketing purposes.

Vendors often silently enter testing, sometimes of their newly developed product or a product in BETA or Pre-Release phase.

Finally, part of our funding comes from third parties, they commission us to include certain product into testing, both public and private.

#### 8. Environment

Test hardware and configuration details follow.

**Physical Configuration**: Our Virtual Machine hardware specification calls for 4GB RAM and a dual core processor. AES includes Adobe Flash, Reader, Java, Microsoft Office 2010 or newer, Edge, Chrome & VLC Player. All Microsoft components were fully updated and all third-party components were out of date by three months. During installation of the security application, if an option to detect PUAs was given, it was selected.

Sample Relevance: In the Wild 360 / Full Spectrum Test, majority of the malicious URLs used in this test were compromised legitimate websites which served malware. We believe that such URLs pose the greatest danger to users as this is the place where they least expect to get infected. Some of the URLs pose as fake porn websites serving visitors with various types of malware. The remaining of the URLs come from our regular honeypots or, in case of ransomware and financial malware in particular, we used URLs from newly-discovered distribution sites.

**Geographic Limitations**: There are no geographic limitations in terms of samples.

**Curation Process**: Voluntary Participants are given equal opportunities to participate in such Curation and feedback processes for all their respective Test Subjects.

Malware delivered by URLs used in this test can be considered as Zero Day in the true meaning of that phrase. It is our opinion that Ransomware currently poses the greatest threat to users, for this reason we choose to use more URLs serving this threat than before. Applications that can't protect the system from file encrypting ransomware cannot be certified because they could not remediate the threat as files usually cannot be decrypted. Our testing environment supports the use of VM aware malware, this is the reason why we were able to use more sophisticated threats which wouldn't run on Virtual Machines. Testing is conducted as per the methodology detailed in Appendix 1. The stimulus load comprises the following: Trojan, Financial malware, Ransomware, Backdoor, Spyware, Malicious scripts and Spam Emails.

**Distribution of Test Data**: We send all missed samples to all participants, along with detailed test logs.

#### 9. Schedule

**Start Date Range**: The test commencement date is October 23, 2019.

**Test Duration and Calculated End Date**: The test is expected to require approximately seven weeks (without installation of products) and is forecast to conclude on January 25, 2020.

**Milestones**: Delivery milestones appear in the following chart.

| MRG-Effitas 360 Degree Test Project Schedule Milestones |                                                                       |                                                         |              |  |  |
|---------------------------------------------------------|-----------------------------------------------------------------------|---------------------------------------------------------|--------------|--|--|
| Index                                                   | Test Activity                                                         | Start Date Range                                        | Dependencies |  |  |
| 1                                                       | Test Commencement                                                     | October 23, 2019,<br>Duration until<br>January 25, 2020 |              |  |  |
| 2                                                       | Confirm Vendor<br>Configuration Feedback                              | October 30, 2019                                        |              |  |  |
| 3                                                       | Milestone 1 – Preliminary<br>Results                                  | January 01, 2020                                        | (1), (2)     |  |  |
| 4                                                       | Milestone 2 – Test Report<br>First Edition – End of<br>Testing Period | January 08, 2020                                        | (3)          |  |  |
| 5                                                       | Feedback and Dispute<br>Resolution Time – Retests<br>as Needed        | January 18, 2020 -<br>January 25, 2020                  | (4)          |  |  |
| 6                                                       | Milestone 3 – Issue Final<br>Report – End Date for Test               | January 31, 2020                                        | (5)          |  |  |

**Communications**: Whenever there are significant deviations from this schedule (more than 5 days), we will notify all affected vendors within 3 business days.

**Risks and Risk Management**: We could not identify any risks with the test.

#### 10. Control Procedures

**Connectivity Validation**: Tests are conducted with all systems having internet access. Each individual test for each security application is conducted from a unique IP address. All security applications are fully-functional unregistered versions or versions registered anonymously with

no connection to MRG Effitas. Each vendor can supply a utility or another in-product feature to validate proper cloud-connectivity functionality.

**Logging**: In the first initial email to the vendors, we will ask if they require any special logging during the test. We expect these methods and tools to be working, otherwise we cannot guarantee the result of these logs.

**Updates**: Each individual security application will be installed using default settings on each of the test systems defined in the Environment section of this Test Plans and then, where applicable, updated.

## 11. Dependencies

**Participant Actions**: As this test scope are consumer Test Subjects, we do not require any Vendor specific actions.

## 12. Scoring Process

In order to attain a quarterly MRG Effitas 360 Degree certification award, a security application must either protect the system from initial infection (autoblock or behaviour protection) - a Level 1 pass.

If in at least 98% of all cases the security application blocks/detects any missed malware on the 24-hour retest - a Level 2 pass is given, while the time-to-detect or detect only test cases (where the sample was initially missed) are less than 10%.

If a ransomware/wiper successfully runs and the files are not available anymore, Level 2 certification is lost.

Applications that meet this measurement are given certification for that quarter. Under the MRG Effitas 360 Degree Assessment & Certification, Test Subjects are certified for Level 1 or Level 2 Compliance.

#### 13. Dispute Process

After the vendors receive the test results and the logs, Vendors can dispute individual test cases if they can prove that their disagreement is valid.

#### 14. Attestations

I understand and agree that I am submitting this Test Plan, and the following Attestations, on behalf of the entity listed below, and I represent and warrant that I have authority to bind such entity to these Attestations. All references to "I" or "me" or similar language refer to such entity. I represent and warrant that the following Attestations are true, to the best of my knowledge and belief, and each of the following commitments will be upheld to the best of my ability.

1. I will provide public notification on the AMTSO website covering my obligation for notification of a Public Test, regardless of whether a potential Participant is in actual

receipt of such notification prior to the Commencement Date of a Test. (Section 1, Section 4, Section 6)

- 2. All products included in this Test will be analysed fairly and equally. (Section 2, Section 3, Section 5)
- 3. I will disclose any anticipated or known imbalance or inequity in the Test design to all Participants in the Test. (Section 2, Section 3)
- 4. Although I may charge for participation in a Test, I will not charge any additional fees for a vendor to be a test subject under the Standards. (Section 4)
- 5. I will disclose any material conflicts of interest or other information that could materially impact the reliability of the Test. (Section 4)
- 6. I will disclose how the Test was funded. (Section 4)

I hereby affirm, to the best of my knowledge and belief that this Test Plan complies with the AMTSO Testing Standards, as of the date hereof.

Signature: /s/ Lorand Lajsz

Name: Lorand Lajsz

Test Lab: MRG Effitas

AMTSO Test ID: [AMTSO-LS1-TP018]